Retail Operations Installation Guide Oracle FLEXCUBE Universal Banking Release 14.4.0.0.0 Part No. F20443-01 [May] [2020]

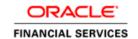

# **Table of Contents**

| 1. Pl             | REFACE                                               |      |
|-------------------|------------------------------------------------------|------|
| 1.1               | Introduction                                         |      |
| 1.2               | AUDIENCE                                             |      |
| 1.3               | DOCUMENTATION ACCESSIBILITY                          |      |
| 1.4               | ORGANIZATION                                         |      |
| 1.5               | RELATED DOCUMENTS                                    | 1-2  |
| 2. D              | ATABASE SETUP                                        | 2-1  |
| 2.1               | Introduction                                         | 2-1  |
| 2.2               | Pre-requisite                                        | 2-1  |
| 2.3               | Database Setup                                       | 2-1  |
| 3. R              | ETAIL OPERATIONS SERVICES DOMAINS CONFIGURATION      | 3-1  |
| 3.1               | Prerequisites                                        |      |
| 3.2               | RETAIL OPERATION SERVICE DOMAIN CREATION             |      |
| 4 D               | ATA SOURCES CREATION                                 | 1.1  |
| 4. D.             | Pre-requisite                                        |      |
| 4.2               | DATA SOURCES LIST                                    |      |
| 4.3               | STEPS TO CREATE DATASOURCE                           |      |
|                   |                                                      |      |
| <b>5. D</b> . 5.1 | PRICADE PROCESSES                                    |      |
| 5.1               | Pre-requisite Deployments List                       |      |
| 5.3               | STEPS TO DEPLOY AS APPLICATION                       |      |
|                   |                                                      |      |
|                   | ESTARTS AND REFRESH                                  |      |
| 6.1               | RESTARTING SERVERS                                   | 6-1  |
|                   | OGGING AREA                                          |      |
| 7.1               | Introduction                                         |      |
| 7.                | 1.1 Logging Area                                     | 7-1  |
| 8. R              | ETAIL OPERATIONS UI DOMAIN AND CLUSTER CONFIGURATION | 8-1  |
| 8.1               | Prerequisites                                        |      |
| 8.2               | RETAIL OPERATIONS UI DOMAIN (OBREMOUI)               |      |
| 8.3               | POST DOMAIN CREATION CONFIGURATIONS                  | 8-6  |
| 0 D               | ETAIL OPERATION USER INTERFACE DEPLOYMENTS           | 0.1  |
| 9.1               | STEPS TO DEPLOY AS APPLICATION                       |      |
|                   |                                                      |      |
| 10.               | RESTARTS AND REFRESH                                 |      |
| 10.1              |                                                      |      |
| 11.               | DEPLOYMENTS                                          |      |
| 11.1              |                                                      |      |
| 11.2              |                                                      |      |
| 11.3              | STEPS TO DEPLOY CONDUCTOR PROCESS                    | 11-1 |
| 12.               | LAUNCHING RETAIL OPERATIONS FROM UBS                 | 12-1 |
| 12.1              | Introduction                                         | 12-1 |
| 12.2              | FCUBS CONFIGURATIONS                                 | 12-1 |
| 12.3              | PLATO Configurations                                 | 12-1 |
| 13.               | ORACLE DIGITAL ASSISTANT CONFIGURATION               | 13-1 |
| 13.1              |                                                      |      |
| 13.2              |                                                      |      |
| 13.3              |                                                      |      |

# 1. Preface

### 1.1 Introduction

This guide helps you to install the Retail Operations services, User Interface, and Conductor Process flow on designated environments. It is assumed that all the prior setup is already done related with WebLogic 12c installation, WebLogic managed server creation and Oracle DB installation.

It is recommended to use dedicated managed server for each of the Plato infrastructure services, Retail Operation Services and Retail Operations User Interface.

### 1.2 Audience

This document is intended for WebLogic admin or ops-web team who are responsible for installing the OFSS banking products.

# 1.3 <u>Documentation Accessibility</u>

For information about Oracle's commitment to accessibility, visit the Oracle Accessibility Program website at <a href="http://www.oracle.com/us/corporate/accessibility/index.html">http://www.oracle.com/us/corporate/accessibility/index.html</a>

# 1.4 Organization

This installation user guide would allow you to install the below mentioned Retail Operation services, UI, process flow in same order

#### **Retail Operations Services**

- 1. stage-services
- 2. obpy-party-services
- 3. party-kyc-services
- 4. obpy-businessprocess-services
- 5. obpy-party-handoff-services
- 6. obpy-party-publisher-services
- 7. obpy-party-maintenance-service
- 8. obpy-party-adapter-services
- 9. obremo-srv-bcn-branchcommon-services
- 10. obremo-srv-adp-adapter-services
- 11. obremo-srv-cas-cash-services
- 12. obremo-srv-cmn-ml-processing
- 13. obremo-srv-cmn-transaction-services
- 14. obremo-srv-cus-customer-services
- 15. obremo-srv-pay-payment-services
- 16. obremo-srv-prj-projection-services
- 17. obremo-srv-tds-term-deposit-services
- 18. cmc-fc-ai-ml-services
- 19. obremo-rpm-maintenance-services
- 20. obremo-rpm-process-driver-services
- 21. obremo-rpm-businessprocess-services
- 22. obremo-rpm-businessproductdetails-services
- 23. obremo-rpm-cmn-applicantservices

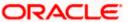

- 24. obremo-rpm-cmn-hostservices
- 25. obremo-rpm-cmn-scorecardservices
- 26. obremo-rpm-lo-loanapplications
- 27. obremo-rpm-sav-account-service

#### **User Interface**

28. obremo-app-shell-14.4.0.0.0

#### **Process Workflow**.

- 29. OBPY-PARTY-ONBOARDING-PROCESSFLOW
- 30. CURRENTACCOUNT
- 31. EDUCATIONLOAN
- 32. HOMELOAN
- 33. INITIATION
- 34. PERSONALLOAN
- 35. SAVINGSACCOUNT VEHICLELOAN

# 1.5 Related documents

For more information, refer to the following documents:

- Getting Started
- Retail Operations Pre installation Guide
- ANNEXURE-1

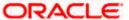

# 2. Database Setup

# 2.1 Introduction

In this section you are going to setup database related configuration for Retail Operations Installation. It is recommended to create different schema for each application. Below setup is designed to work with separate schema for each application.

# 2.2 Pre-requisite

In this section, you are going to setup database related configuration for Retail Operations Installation. Before you proceed, ensure pre-installation setup is done. The pre-installation setup includes the configuration of database, setting up the setUserOverrides.sh. After creating the schema for each of the required micro services, DDLs and INCs of each micro-service to be compiled in the respective schemas. The DDLs and INCs ensure the creation of tables and availability of static data required for the execution of services. These are compiled automatically using flyway.

### 2.3 Database Setup

To setup DB for Retail Operations schema's to be created-

| Service Name                             | Schema Required                 |
|------------------------------------------|---------------------------------|
| stage-services                           | Yes (obpy-party-service schema) |
| obpy-party-services                      | Yes                             |
| party-kyc-services                       | Yes (obpy-party-service schema) |
| obpy-businessprocess-services            | Yes                             |
| obpy-party-handoff-services              | Yes (obpy-party-service schema) |
| obpy-party-publisher-services            | Yes (obpy-party-service schema) |
| obpy-party-maintenance-service           | Yes (obpy-party-service schema) |
| obpy-party-adapter-services              | Yes (obpy-party-service schema) |
| obremo-srv-bcn-branchcommon-<br>services | Yes                             |
| obremo-srv-adp-adapter-services          | Yes                             |
| obremo-srv-cas-cash-services             | Yes                             |
| obremo-srv-cmn-ml-processing             | No                              |
| obremo-srv-cmn-transaction-<br>services  | Yes                             |
| obremo-srv-cus-customer-services         | Yes                             |

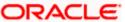

| Service Name                                   | Sahama Daguirad                                         |
|------------------------------------------------|---------------------------------------------------------|
| Service Name                                   | Schema Required                                         |
| obremo-srv-pay-payment-services                | Yes                                                     |
| obremo-srv-prj-projection-services             | Yes                                                     |
| obremo-srv-tds-term-deposit-<br>services       | Yes                                                     |
| cmc-fc-ai-ml-services                          | Yes                                                     |
| obremo-rpm-maintenance-services                | Yes (obremo-rpm-maintenance-services schema)            |
| obremo-rpm-process-driver-<br>services         | Yes (obremo-rpm-process-driver-services schema)         |
| obremo-rpm-businessprocess-<br>services        | Yes (obremo-rpm-businessprocess-services schema)        |
| obremo-rpm-<br>businessproductdetails-services | Yes (obremo-rpm-businessproductdetails-services schema) |
| obremo-rpm-cmn-<br>applicantservices           | Yes (obremo-rpm-cmn-applicantservices schema)           |
| obremo-rpm-cmn-hostservices                    | Yes (obremo-rpm-cmn-hostservices schema)                |
| obremo-rpm-cmn-<br>scorecardservices           | Yes (obremo-rpm-cmn-scorecardservices schema)           |
| obremo-rpm-lo-loanapplications                 | Yes (obremo-rpm-lo-loanapplications schema)             |
| obremo-rpm-sav-account-service                 | Yes (obremo-rpm-sav-account-service schema)             |

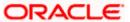

# 3. Retail Operations Services Domains Configuration

# 3.1 Prerequisites

- 1. Machine should have Java JDK1.8.0\_241 has installed.
- 2. Oracle Fusion Middleware 12cR2 12.2.1.4.0 has to be installed on the machine.

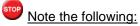

Before proceeding with below steps complete Plato installation guided.

3. Steps for creating all OBREMO domains, properties like port numbers, names will be changing based on the domain. Screenshots provided for such deviations. Domain creation process remains the same.

### 3.2 Retail Operation Service Domain Creation

It is recommended to have separate domain for Retail Operation application. For Creating Domain and Configuration, refer to **How to create and Cluster Configuration** section in ANNEXURE-1.

| Service Name                                   | Domain Name              |
|------------------------------------------------|--------------------------|
| stage-services                                 |                          |
|                                                | Retail Operations Domain |
| obpy-party-services                            | Retail Operations Domain |
| party-kyc-services                             | Retail Operations Domain |
| obpy-businessprocess-services                  | Retail Operations Domain |
| obpy-party-handoff-services                    | Retail Operations Domain |
| obpy-party-publisher-services                  | Retail Operations Domain |
| obpy-party-maintenance-service                 | Retail Operations Domain |
| obpy-party-adapter-services                    | Retail Operations Domain |
| obremo-srv-bcn-branchcommon-services           | Retail Operations Domain |
| obremo-srv-cas-cash-services                   | Retail Operations Domain |
| obremo-srv-cmn-transaction-services            | Retail Operations Domain |
| obremo-srv-pay-payment-services                | Retail Operations Domain |
| cmc-fc-ai-ml-services                          | Retail Operations Domain |
| obremo-srv-tds-term-deposit-services           | Retail Operations Domain |
| obremo-srv-adp-adapter-services                | Retail Operations Domain |
| obremo-srv-cmn-ml-processing                   | Retail Operations Domain |
| obremo-srv-cus-customer-services               | Retail Operations Domain |
| obremo-srv-prj-projection-services             | Retail Operations Domain |
| obremo-rpm-maintenance-services                | Retail Operations Domain |
| obremo-rpm-process-driver-services             | Retail Operations Domain |
| obremo-rpm-businessprocess-services            | Retail Operations Domain |
| obremo-rpm-businessproductdetails-<br>services | Retail Operations Domain |

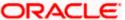

| Service Name                     | Domain Name              |
|----------------------------------|--------------------------|
| obremo-rpm-cmn-applicantservices | Retail Operations Domain |
| obremo-rpm-cmn-hostservices      | Retail Operations Domain |
| obremo-rpm-cmn-scorecardservices | Retail Operations Domain |
| obremo-rpm-lo-loanapplications   | Retail Operations Domain |
| obremo-rpm-sav-account-service   | Retail Operations Domain |

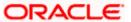

# 4. Data Sources Creation

# 4.1 Pre-requisite

Database setup for Retail operations has to be performed prior to deployment setup. The data sources for the respective micro-services must be created first before the application deployment. Each of the data source target to their corresponding servers on which the application will be deployed. The following sections explain the list of data sources required to be created for Retail Operations services and the steps to configure them in the server.

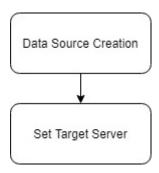

# 4.2 Data sources List

The table below lists the data sources to be created on each domain prior to deployment of applications onto managed servers.

| Service Name                          | Data source Name | Data source JNDI | Targets              |
|---------------------------------------|------------------|------------------|----------------------|
| stage-services                        | PARTY            | jdbc/PARTY       | Party Managed Server |
| obpy-party-services                   | PARTY            | jdbc/PARTY       | Party Managed Server |
| party-kyc-services                    | PARTY            | jdbc/PARTY       | Party Managed Server |
| obpy-<br>businessprocess-<br>services | PARTY            | jdbc/PARTY       | Party Managed Server |
| obpy-party-handoff-<br>services       | PARTY            | jdbc/PARTY       | Party Managed Server |
| obpy-party-publisher-<br>services     | PARTY            | jdbc/PARTY       | Party Managed Server |
| obpy-party-<br>maintenance-service    | PARTY            | jdbc/ PARTY      | Party Managed Server |
| obpy-party-adapter-<br>services       | PARTY            | jdbc/PARTY       | Party Managed Server |

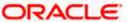

| BRANCHCOMMON       | jdbc/SRVBRANCHC<br>OMMON                                                                                                    | Servicing Managed Server                                                                                                    |
|--------------------|----------------------------------------------------------------------------------------------------|----------------------------------------------------------------------------------------------------|
| CASH               | jdbc/SRVCASH                                                                                                    | Servicing Managed Server                                                                                                    |
| TRANSACTION        | jdbc/SRVCMNTXN                                                                                                    | Servicing Managed Server                                                                                                    |
| PAYMENT            | jdbc/SRVPAYMENT                                                                                                    | Servicing Managed Server                                                                                                    |
| CMNCORE            | jdbc/CMNCORE                                                                                                    | Common Core Server                                                                                                    |
| TERMDEPOSIT        | jdbc/SRVTERMDEP<br>OSIT                                                                                                    | Servicing Managed Server                                                                                                    |
| ADAPTER            | jdbc/SRVADAPTER                                                                                                    | Servicing Managed Server                                                                                                    |
| BRANCHCOMMON       | jdbc/SRVBRANCHC<br>OMMON                                                                                                    | Servicing Managed Server                                                                                                    |
| CUSTOMER           | jdbc/SRVCUSTOME<br>R                                                                                                    | Servicing Managed Server                                                                                                    |
| PROJECTION         | jdbc/SRVPROJECTI<br>ON                                                                                                    | Servicing Managed Server                                                                                                    |
| RPMMAINTENANCE     | jdbc/OBREMOMAIN<br>TCE                                                                                                    | Retail Process Managed<br>Server                                                                                                    |
| RPMProcessDriver   | jdbc/RPMPROCES<br>SDRIVER                                                                                                    | Retail Process Managed<br>Server                                                                                                    |
| RPMBusinessProcess | jdbc/OBREMOBUS<br>SPRC                                                                                                    | Retail Process Managed<br>Server                                                                                                    |
| RPMBusinessProduct | jdbc/OBREMOBPD<br>ETAILS                                                                                                    | Retail Process Managed<br>Server                                                                                                    |
| RPMCmnApplicant    | jdbc/CMNAPPLICA<br>NT                                                                                                    | Retail Process Managed<br>Server                                                                                                    |
| RPMHostService     | jdbc/RPMHOST                                                                                                    | Retail Process Managed<br>Server                                                                                                    |
| RPMScorecard       | jdbc/CMNSCOREC<br>ARD                                                                                                    | Retail Process Managed<br>Server                                                                                                    |
|                    | CASH TRANSACTION  PAYMENT CMNCORE TERMDEPOSIT  ADAPTER  BRANCHCOMMON  CUSTOMER  PROJECTION  RPMMAINTENANCE  RPMProcessDriver  RPMBusinessProcess  RPMBusinessProduct  RPMCmnApplicant  RPMHostService | CASH jdbc/SRVCASH  TRANSACTION jdbc/SRVCMNTXN  PAYMENT jdbc/SRVPAYMENT  CMNCORE jdbc/CMNCORE  TERMDEPOSIT jdbc/SRVTERMDEP OSIT  ADAPTER jdbc/SRVADAPTER  BRANCHCOMMON jdbc/SRVBRANCHC OMMON  CUSTOMER jdbc/SRVCUSTOME R  PROJECTION jdbc/SRVPROJECTI ON  RPMMAINTENANCE jdbc/OBREMOMAIN TCE  RPMProcessDriver jdbc/OBREMOBUS SPRC  RPMBusinessProduct jdbc/OBREMOBPD ETAILS  RPMCmnApplicant jdbc/CMNAPPLICA NT  RPMScorecard jdbc/CMNSCOREC |

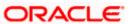

| obremo-rpm-lo-<br>loanapplications | RPMLoan   | jdbc/LOANAPP | Retail Process Managed<br>Server |
|------------------------------------|-----------|--------------|----------------------------------|
| obremo-rpm-sav-<br>account-service | RPMSaving | jdbc/SAVACC  | Retail Process Managed<br>Server |

# 4.3 Steps to Create Datasource

For creating data source, refer to **How to create Data sources** section in ANNEXURE-1.

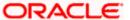

# 5. Deployments

# 5.1 Pre-requisite

The database setup and data sources creation have to be performed prior to the application deployment stage. Each of the services corresponds to a specific war file that needs to be deployed into the server. The following sections explain the list of war files of the Retail Operations application and the steps to deploy them into the server.

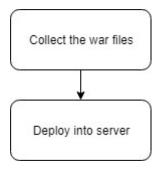

# 5.2 Deployments List

Below table give details of the deployments required on each domain for the Retail Operations application to run. Deploy one after other in the same given order.

| Application                           | Archive name                                     | OSDC path                                                        | Targets                    |
|---------------------------------------|--------------------------------------------------|------------------------------------------------------------------|----------------------------|
| Stage Services                        | stage-services-<br>5.1.0.war                     | {unzip the file}OBREMO_SERVICES\stage-services                   | Party<br>Managed<br>Server |
| OBPY Party<br>Services                | obpy-party-services-<br>5.1.0.war                | {unzip the file} OBREMO_SERVICES\obpy-party- services            | Party<br>Managed<br>Server |
| Party KYC<br>Services                 | obpy-party-kyc-<br>services-5.0.0.war            | {unzip the file} OBREMO_SERVICES\obpy-party-kyc-services         | Party<br>Managed<br>Server |
| OBPY<br>Businessprocess<br>Services   | obpy-<br>businessprocess-<br>services-5.0.0.war  | {unzip the file} OBREMO_SERVICES\obpy- businessprocess-services  | Party<br>Managed<br>Server |
| OBPY Party<br>Handoff<br>Services     | obpy-party-handoff-<br>services-5.0.0.war        | {unzip the file} OBREMO_SERVICES\obpy-party-handoff-services     | Party<br>Managed<br>Server |
| OBPY Party<br>Publisher<br>Services   | obpy-party-publisher-<br>services-5.0.0.war      | {unzip the file} OBREMO_SERVICES\obpy-party- publisher-services  | Party<br>Managed<br>Server |
| OBPY Party<br>Maintenance<br>Services | obpy-party-<br>maintenance-service-<br>5.0.0.war | {unzip the file} OBREMO_SERVICES\obpy-party- maintenance-service | Party<br>Managed<br>Server |
| OBPY Party<br>Adapter<br>Services     | obpy-party-adapter-<br>services-5.0.0.war        | {unzip the file} OBREMO_SERVICES\obpy-party- adapter-services    | Party<br>Managed<br>Server |

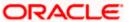

|                   | T                       |                                  |                |
|-------------------|-------------------------|----------------------------------|----------------|
|                   | obremo-srv-bcn-         | {unzip the                       | Servicing      |
| Branch Common     | branchcommon-           | file}OBREMO_SERVICES\obremo-     | Managed        |
| Service           | services-5.0.0.war      | srv-bcn-branchcommon-            | Server         |
|                   |                         | services\APP                     |                |
|                   | obremo-srv-adp-         | {unzip the file}                 | Servicing      |
| Adapter Service   | adapter-services-       | OBREMO_SERVICES\obremo-srv-      | Managed        |
|                   | 5.0.0.war               | adp-adapter-services\APP         | Server         |
|                   | -h                      | {unzip the file}                 | Servicing      |
| Cash Services     | obremo-srv-cas-cash-    | OBREMO_SERVICES\obremo-srv-      | Managed        |
|                   | services-5.0.0.war      | cas-cash-services\APP            | Server         |
| Machine           |                         | {unzip the file}                 | Servicing      |
| Learning          | obremo-srv-cmn-ml-      | OBREMO_SERVICES\obremo-srv-      | Managed        |
| Processing        | processing-5.0.0.war    | cmn-ml-processing\APP            | Server         |
| Common            | obremo-srv-cmn-         | {unzip the file}                 | Servicing      |
| Transaction       | transaction-services-   | OBREMO_SERVICES\obremo-srv-      | Managed        |
| Service           | 5.0.0.war               | cmn-transaction-services\APP     | Server         |
| Gervice           | obremo-srv-cus-         | {unzip the file}                 | Servicing      |
| Customer          | customer-services-      | OBREMO_SERVICES\obremo-srv-      | Managed        |
| Service           |                         |                                  | Server         |
|                   | 5.0.0.war               | cus-customer-services\APP        |                |
| Dayma and Cambias | obremo-srv-pay-         | {unzip the file}                 | Servicing      |
| Payment Service   | payment-services-       | OBREMO_SERVICES\obremo-srv-      | Managed        |
|                   | 5.0.0.war               | pay-payment-services\APP         | Server         |
| Projection        | obremo-srv-prj-         | {unzip the file}                 | Servicing      |
| Services          | projection-services-    | OBREMO_SERVICES\obremo-srv-      | Managed        |
|                   | 5.0.0.war               | prj-projection-services\APP      | Server         |
| Term Deposit      | obremo-srv-tds-term-    | {unzip the file}                 | Servicing      |
| Service           | deposit-services-       | OBREMO_SERVICES\obremo-srv-      | Managed        |
| Service           | 5.0.0.war               | tds-term-deposit-services\APP    | Server         |
| Mail Poller       | cmc-fc-ai-ml-services-  | {unzip the file}                 | Common Core    |
| Service           | 5.0.0.war               | OBREMO_SERVICES\cmc-fc-ai-       | Server         |
| Service           | 5.0.0.war               | ml-services\APP                  |                |
| RPM               | obremo-rpm-             | {unzip the file}                 | Retail Process |
| Maintenance       | maintenance-services-   | OBREMO_SERVICES\obremo-          | Managed        |
| Services          | 5.0.0.war               | rpm-maintenance-services\APP     | Server         |
| DDM D             | obremo-rpm-process-     | {unzip the file}                 | Retail Process |
| RPM Process       | driver-services-        | OBREMO_SERVICES\ obremo-         | Managed        |
| Driver            | 5.0.0.war               | rpm-process-driver-services \APP | Server         |
|                   | obremo-rpm-             | {unzip the file}                 | Retail Process |
| RPM Business      | businessprocess-        | OBREMO_SERVICES\ obremo-         | Managed        |
| Process           | services-5.0.0.war      | rpm-businessprocess-services\APP | Server         |
|                   |                         | {unzip the file}                 | Retail Process |
| RPM Business      | obremo-rpm-             | OBREMO_SERVICES\ obremo-         | Managed        |
| Product details   | businessproductdetails- | rpm-businessproductdetails-      | Server         |
| i Toduct uctalls  | services-5.0.0.war      | services\APP                     | OCI V CI       |
|                   | obromo rom omn          | {unzip the file}                 | Potail Process |
| RPM Common        | obremo-rpm-cmn-         |                                  | Retail Process |
| Applicant         | applicantservices-      | OBREMO_SERVICES\ obremo-         | Managed        |
|                   | 5.0.0.war               | rpm-cmn-applicantservices\APP    | Server         |
| RPM Host          | obremo-rpm-cmn-         | {unzip the file}                 | Retail Process |
| Services          | hostservices-5.0.0.war  | OBREMO_SERVICES\ obremo-         | Managed        |
|                   |                         | rpm-cmn-hostservices\APP         | Server         |
|                   | obremo-rpm-cmn-         | {unzip the file}                 | Retail Process |
| RPM ScoreCard     | scorecardservices-      | OBREMO_SERVICES\ obremo-         | Managed        |
|                   | 5.0.0.war               | rpm-cmn-scorecardservices \APP   | Server         |

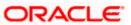

| RPM Loan                       | obremo-rpm-lo-    | {unzip the file}            | Retail Process |
|--------------------------------|-------------------|-----------------------------|----------------|
| Applicant                      | loanapplications- | OBREMO_SERVICES\obremo-     | Managed        |
| Services                       | 5.0.0.war         | rpm-lo-loanapplications\APP | Server         |
| DDM Sovings                    | obremo-rpm-sav-   | {unzip the file}            | Retail Process |
| RPM Savings<br>(CASA) Services | account-service-  | OBREMO_SERVICES\obremo-     | Managed        |
| (CASA) Services                | 5.0.0.war         | rpm-sav-account-service\APP | Server         |

# 5.3 Steps to Deploy as Application

To deploy application, refer to **How to deploy** section in ANNEXURE-1.

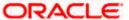

# 6. Restarts and Refresh

Once everything is deployed, restart all the managed servers. And for each application call path "/refresh" for refreshing the configuration properties.

# 6.1 Restarting Servers

To restart the server, refer to **How to restart** section in ANNEXURE-1.

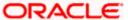

# 7. Logging Area

# 7.1 Introduction

This part of the document will talk about the logs area where after deployment of Retail Operation Applications in WebLogic server.

#### 7.1.1 Logging Area

Retail Operations Application writes logs in the below area of the server-

<WEBLOGIC\_DOMAIN\_CONFIG\_AREA/servers/APP/logs/ APP.out</pre>

Let's assume a domain has been created **party\_domain** with **managed\_server** name called **PARTYAPP** in the following area of the server

~/middleware/user\_projects/domains/**party\_domain**". Logging area for Retail Operations applications would be

~/middleware/user\_projects/domains/party\_domain/servers/PARTYAPP/logs/PARTYAPP.out.

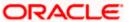

# 8. Retail Operations UI Domain and Cluster Configuration

# 8.1 Prerequisites

- 1. Machine should have Java JDK1.8.0\_241 has installed.
- 2. Oracle Fusion Middleware 12cR2 12.2.1.4 has to be installed on the machine.

# 8.2 Retail Operations UI Domain (OBREMOUI)

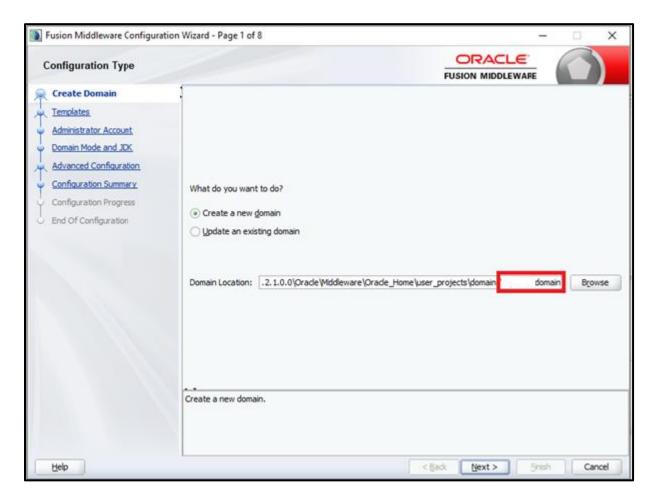

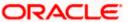

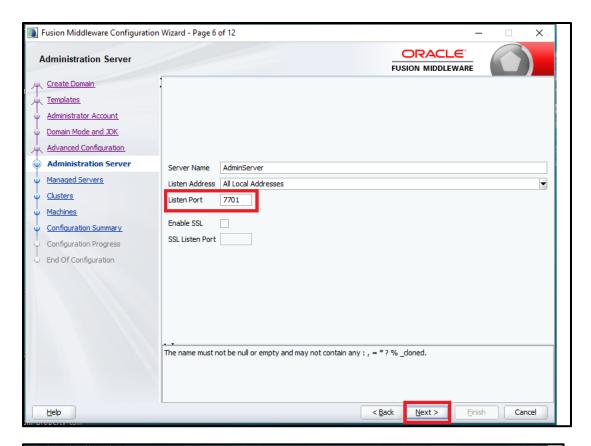

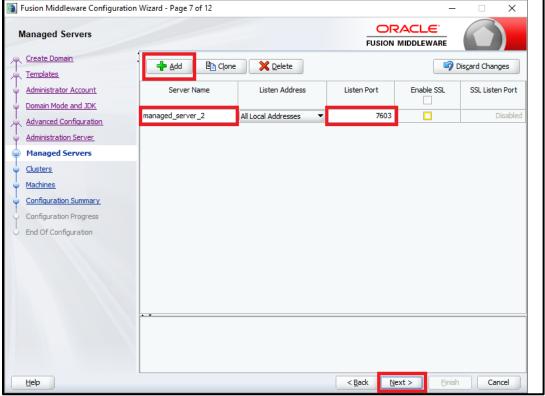

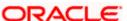

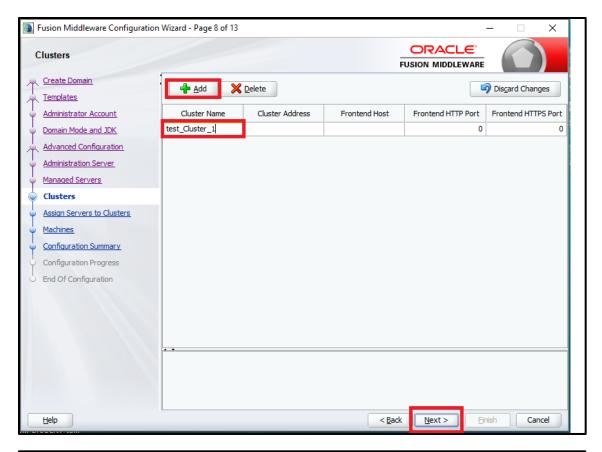

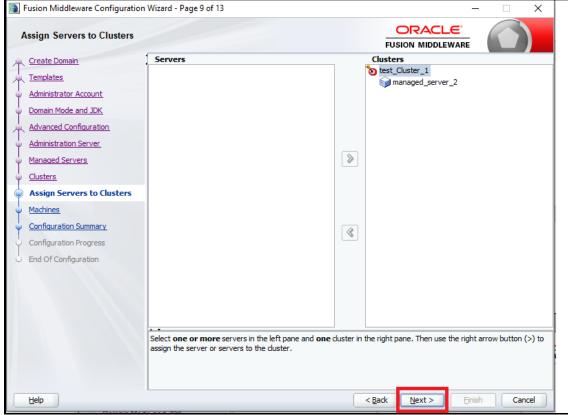

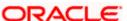

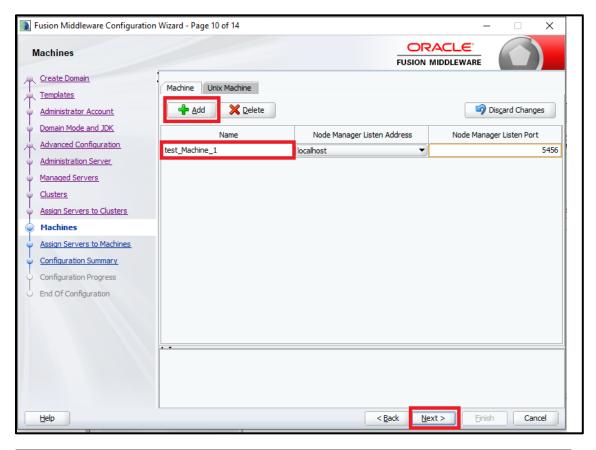

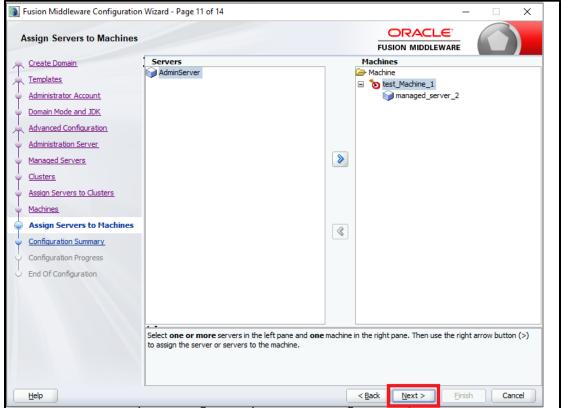

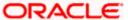

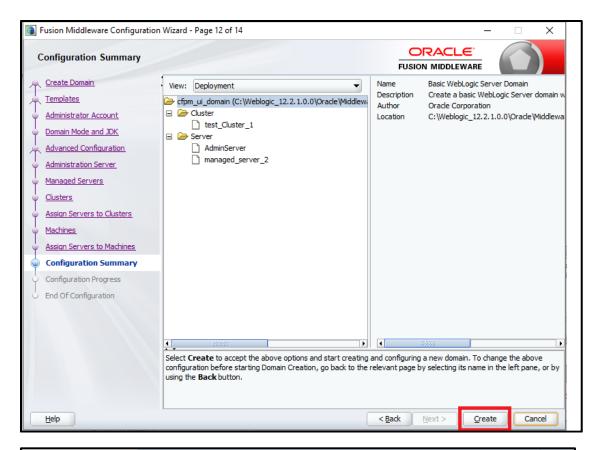

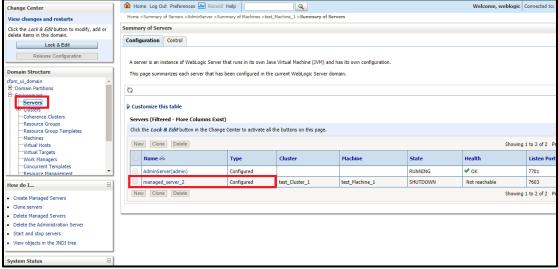

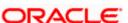

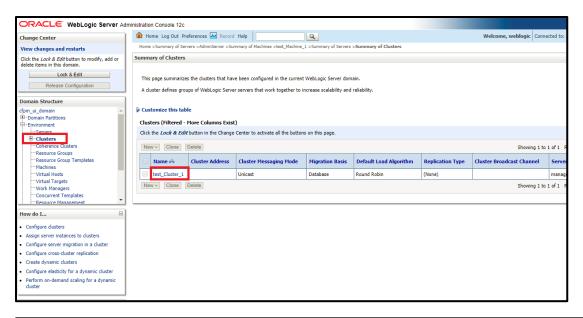

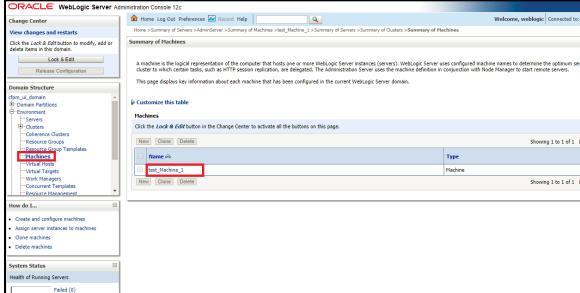

### 8.3 Post Domain creation configurations

Once finished, refer oracle fusion middleware documents for more details on how to start admin server, node manager and managed servers.

- Create boot.properties file under /user\_projects/domains/XXXXdomainNameXXX/servers/AdminServer/security.
- 2. Edit boot.properties and give username and password details.
- 3. Goto /user\_projects/domain/sms\_domain/bin.
- 4. Run **startWeblogic.cmd** (or **.sh** if operating system is linux).
- 5. Goto /user\_projects/domains/ sms \_domain/bin.
- 6. Run setNMJavaHome.cmd (.sh).
- 7. Goto /user projects/domains/ sms domain/nodemanager.

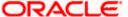

- 8. And edit **nodemanager.properties** as required(securelistner = false if ssl and keystore is not given) And in admin console also navigate to **Machines** > **sms\_Machine** -> **Node Manager** -> **Type** -> **Plain** -> **Save**.
- 9. Navigate to /user\_projects/domains/ sms \_domain/bin.
- 10. Run startNodeManager.cmd (or .sh if operating system is linux ).
- 11. Start all managed servers.

Login to console and verify servers and clusters.

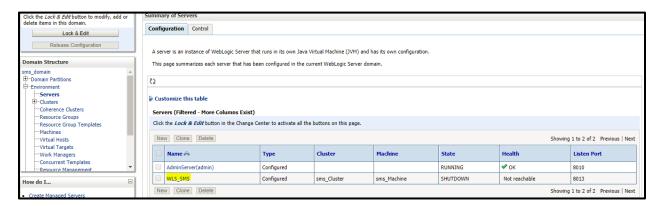

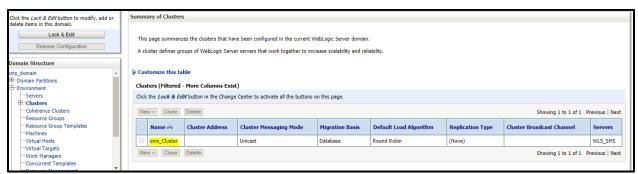

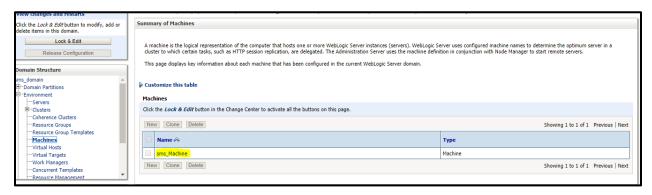

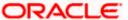

# 9. Retail Operation User Interface Deployments

### 9.1 Steps to deploy as application

# STOP

#### Note the following:

Server names, Domain names need not to be same as this doc provides.

Steps to Deploy archives as application on weblogic is same for all the above except for managed server and domain where we deploy will differ. Find the below screenshots to see how deployment of archive as application is done on weblogic.

- 1. Extract the zip file under **UI** folder.
- 2. Open app-shell\common\js\util\config\config.json file change apiGatewayURL to point plato-api-gateway URL.
- 3. Copy app-shell folder and paste it to your server. E.g. scratch/deployment.
- 4. Open Weblogic console and navigate to the **Deployments**.

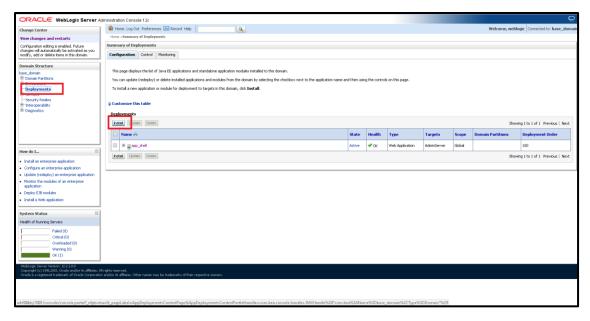

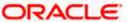

5. Click **Install**, paste folder location on path and press **Enter** key, select the app\_shell directory.

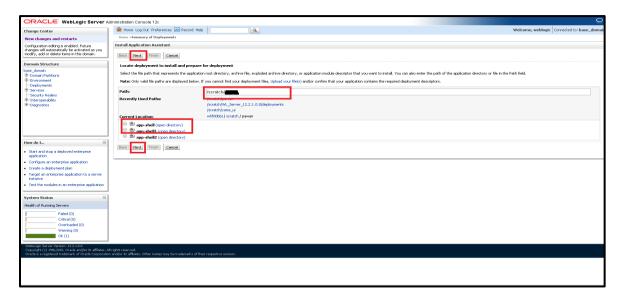

6. Check the option install this deployment as an application option and click Next.

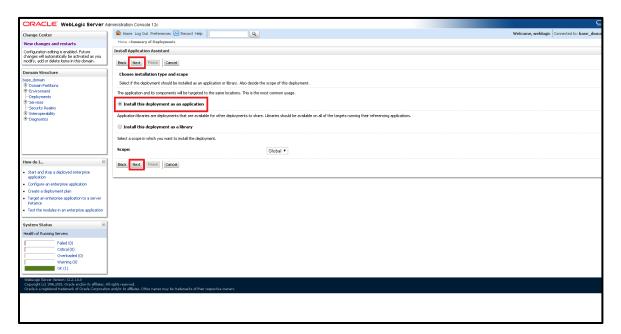

- 7. Name the deployment as app\_shell and click **Next**.
- 8. Check the option Yes, take me to the deployment's configuration screen and click Finish.

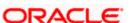

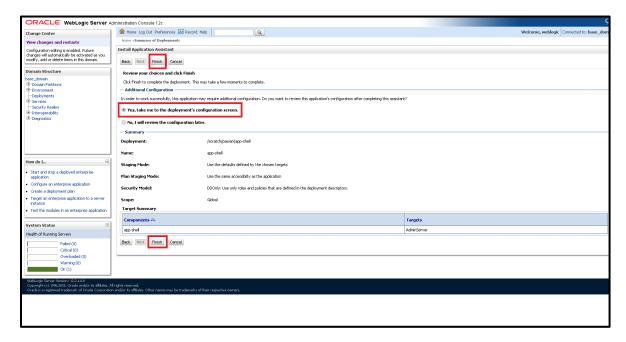

Navigate to the Control tab and click start. Select the option Servicing all requests and Click Yes.

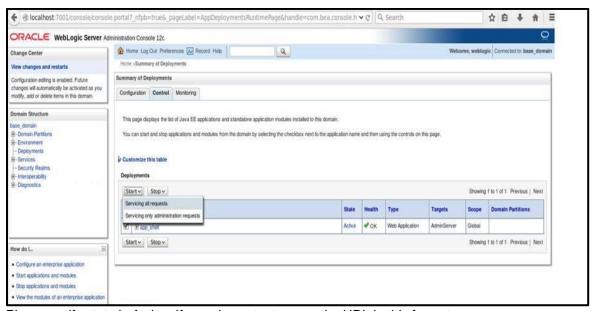

10. Please verify state is Active. If yes please try to open the URL in this format:

http://HostName:PortNo/obremo-app-shell-14.4.0.0.0/

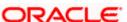

### 10.Restarts and Refresh

Once everything is deployed, restart all the managed servers. And for each application call path **/refresh** for refreshing the configuration properties.

### 10.1 Restarting Servers

1. Navigate to **Environment** and then click **Servers**.

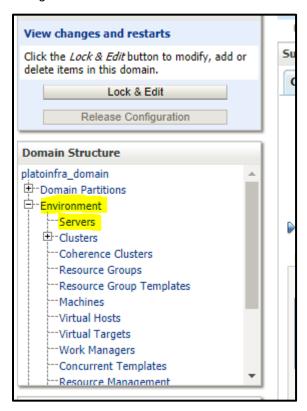

2. Click Control tab and select servers to shut down, and click Yes to confirm shutdown.

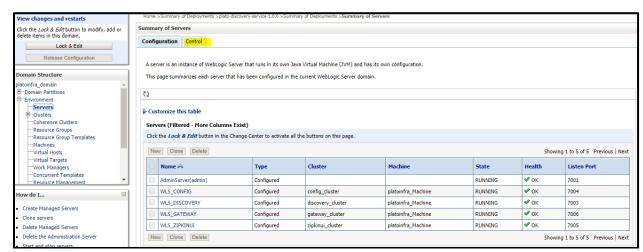

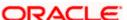

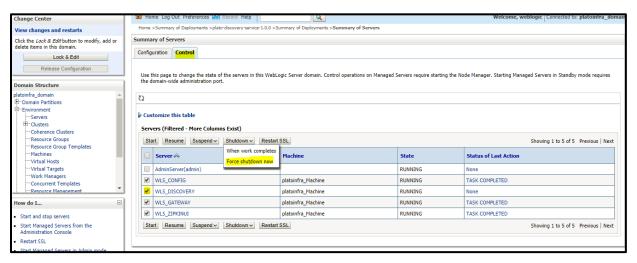

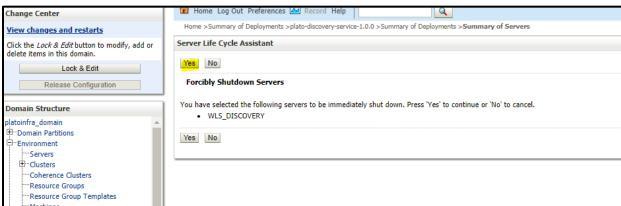

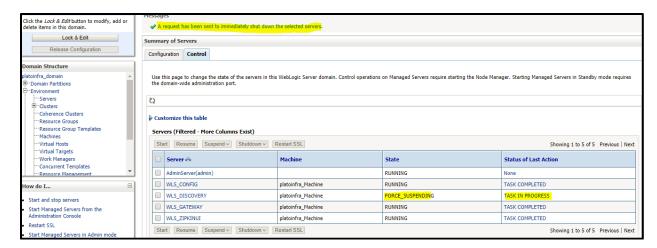

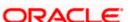

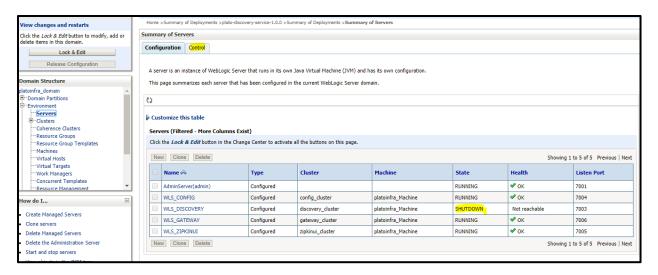

3. Once shutdown is completed, navigate to **Control** and select the servers to start and confirm action

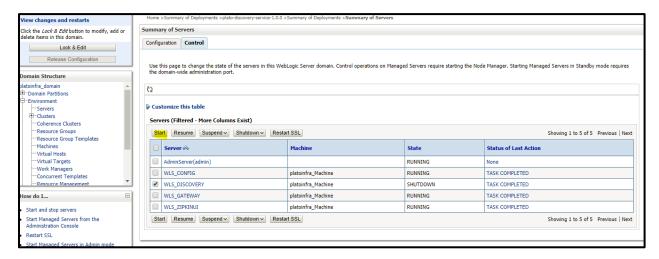

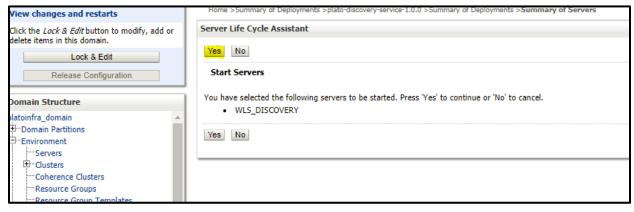

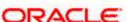

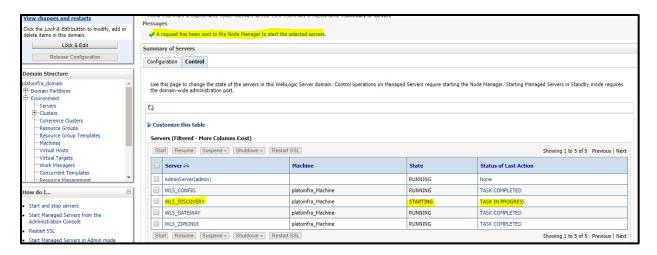

4. When all requested servers are running, navigate to **Deployments** and check if deployments are in active state.

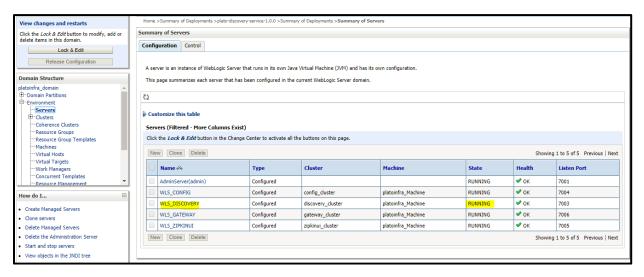

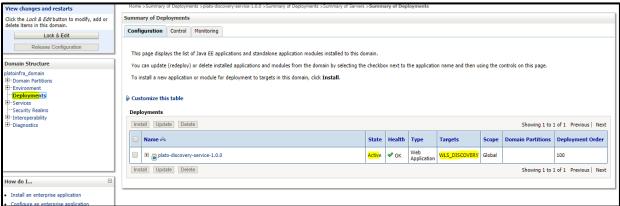

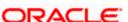

# 11.Deployments

# 11.1 Retail Operations Processes

Below are the list of Conductor based processes which have to be deployed for the Retail Operations.

| Serial Number | Process Name                          | Dependent process |
|---------------|---------------------------------------|-------------------|
| 1             | OBPY-PARTY-ONBOARDING-<br>PROCESSFLOW | None              |
| 2             | CURRENTACCOUNT                        | None              |
| 3             | EDUCATIONLOAN                         | None              |
| 4             | HOMELOAN                              | None              |
| 5             | INITIATION                            | None              |
| 6             | PERSONALLOAN                          | None              |
| 7             | SAVINGSACCOUNT                        | None              |
| 8             | VEHICLELOAN                           | None              |

# 11.2 Updating the process

Before deploying the process the following section to be updated with the server ip/port for the end points used in the process.

For each process, open the process to find for "http\_request" and modify the following in the uri.

#### "uri": "http://{{PROCESS\_SERVER\_HOST}}:{{PROCESS\_SERVER\_PORT}}/

{{PROCESS\_SERVER\_HOST}} - IP of the Conductor server.

{{PROCESS\_SERVER\_PORT}} - Port of the Conductor server

# 11.3 Steps to Deploy Conductor Process

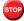

Note the following:

Server names, Domain names need not to be same as this doc provides.

Steps to Deploy a process remains the same for all the process files.

- 1. Launch Postman.
- Create a new Request (if not done already) and select POST method. If the process flow is already deployed and if you want to update it, then the method should be "PUT".
- 3. Input the header params as shown below:

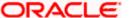

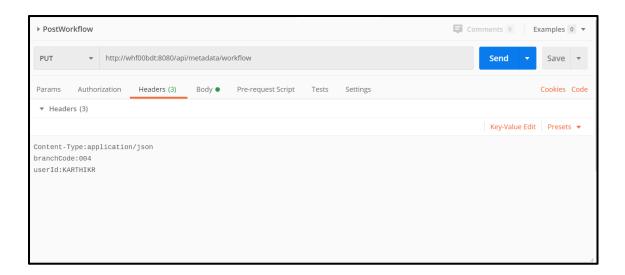

4. Paste the body of the message with the content from the process file.

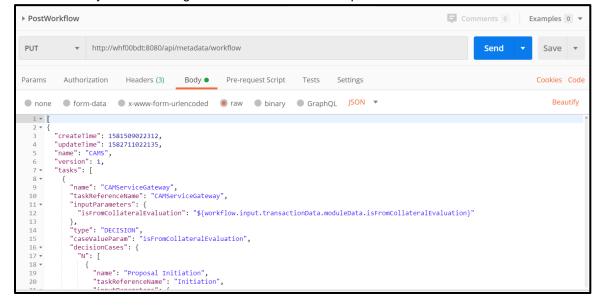

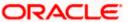

5. Click Send. Response status 204 returned from server.

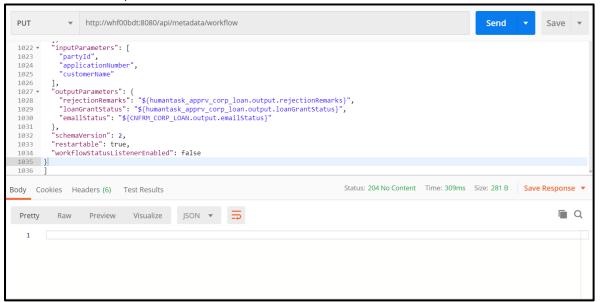

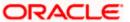

# 12.Launching Retail Operations from UBS

# 12.1 Introduction

In this section you are going to setup database related configuration for OBREMO Installation. It is recommended to create different schema for each application. Below setup is designed to work with separate schema for each application.

### 12.2 FCUBS Configurations

After Login to FCUBS environment click on **Next Generation UI** Menu and launch the maintenance screen **CSDNGUIM**. Ensure that user has roles for the screen. Update the Plato Product URL

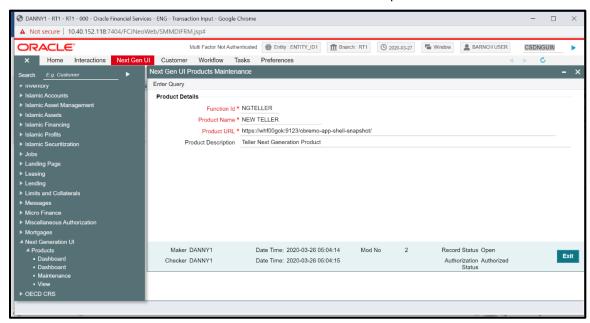

A new Function id **NGTELLER** is released as Static Data and Ensure user roles has been maintained for the same. Once the roles are maintained Click **Next Gen UI** on tool bar. **Next Gen UI Dashboard** will be displayed with the list of products. Click **Retail** product, which will Launch **Plato Teller Dash Board**. Ensure the same user id is maintained in for the retail product and it has necessary roles.

### 12.3 PLATO Configurations

SECURITY\_CONFIG table in PLATO\_SECURITY schema should have the following entries.

| Key                   | Value                                               |
|-----------------------|-----------------------------------------------------|
| INTEGRATION_ENABLED   | True                                                |
| INTEGRATION_CALLBACK_ | https://FCUBShostname:FCUBSport/FCJNeoWeb/Validatio |
| URL                   | nService/FCNonceValidation/validate                 |

Please update the FCUBS hostname and port number in the above URL.

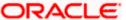

# **13.Oracle Digital Assistant Configuration**

# 13.1 Introduction

Retail Operations has to interface with Oracle Digital Assistance(ODA) for Chatbot use cases. To address above requirement, the Plato Digital Assistant wizard CCA is having configuration to connect to ODA. This wizard contain enabling of Oracle Digital Assistant's Client SDK for JavaScript to add live messaging to web application.

### 13.2 Plato Setup

A switch is added in user info panel, to enable/disable Digital Assistance.

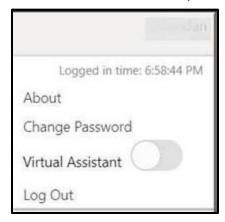

A new wizard will be launched with initialization of web-sdk.

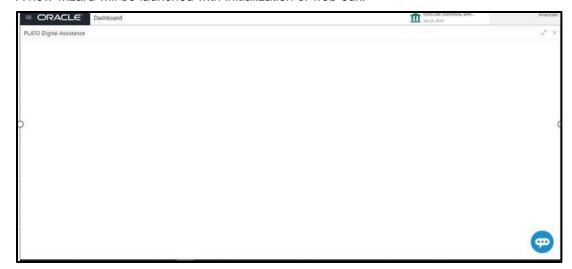

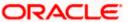

Web-sdk will display chat bot icon, which can be used for communication with Oracle Digital Assistant's Server.

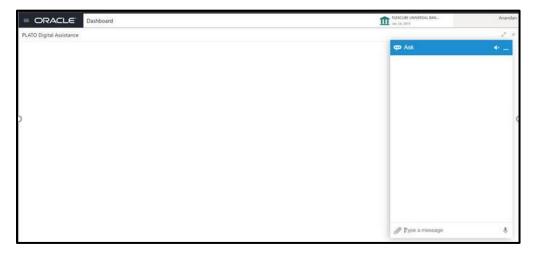

# 13.3 PLATO Configurations

**PRODUCT\_SERVICES\_CTX\_LEDGER** table in PLATOUI schema should have the following entries.

| Key                  | Value                                                                                                    |
|----------------------|----------------------------------------------------------------------------------------------------|
| Product Name         | ODA                                                                                                    |
| Service Name         | odaservice                                                                                                    |
| Service Context Path | /api-gateway/                                                                                                    |
| Header App Id        | URI,Channelld and SECRET values to be fetched from ODA server configured to communicate with ODA client i.e web-sdk. values to be fetched from ODA server configured to communicate with ODA client i.e web-sdk. isODA flag needs to be set to "Y" in order to enable chatbot wizard. |

**PRODUCT\_SERVICES\_ENV\_LEDGER** table in PLATO schema should have the following entries.

| Key          | Value                                |
|--------------|--------------------------------------|
| Product Name | ODA                                  |
| URL          | https://hostname:platodiscoveryport/ |

Please update the hostname and port number in the above URL.

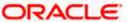

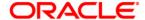

**Retail Operations Installation Guide** 

[May] [2020]

Version 14.4.0.0.0

Oracle Financial Services Software Limited Oracle Park Off Western Express Highway Goregaon (East) Mumbai, Maharashtra 400 063 India

Worldwide Inquiries: Phone: +91 22 6718 3000 Fax: +91 22 6718 3001

https://www.oracle.com/industries/financial-services/index.html

Copyright © [2007], [2020], Oracle and/or its affiliates. All rights reserved.

Oracle and Java are registered trademarks of Oracle and/or its affiliates. Other names may be trademarks of their respective owners.

U.S. GOVERNMENT END USERS: Oracle programs, including any operating system, integrated software, any programs installed on the hardware, and/or documentation, delivered to U.S. Government end users are "commercial computer software" pursuant to the applicable Federal Acquisition Regulation and agency-specific supplemental regulations. As such, use, duplication, disclosure, modification, and adaptation of the programs, including any operating system, integrated software, any programs installed on the hardware, and/or documentation, shall be subject to license terms and license restrictions applicable to the programs. No other rights are granted to the U.S. Government.

This software or hardware is developed for general use in a variety of information management applications. It is not developed or intended for use in any inherently dangerous applications, including applications that may create a risk of personal injury. If you use this software or hardware in dangerous applications, then you shall be responsible to take all appropriate failsafe, backup, redundancy, and other measures to ensure its safe use. Oracle Corporation and its affiliates disclaim any liability for any damages caused by use of this software or hardware in dangerous applications.

This software and related documentation are provided under a license agreement containing restrictions on use and disclosure and are protected by intellectual property laws. Except as expressly permitted in your license agreement or allowed by law, you may not use, copy, reproduce, translate, broadcast, modify, license, transmit, distribute, exhibit, perform, publish or display any part, in any form, or by any means. Reverse engineering, disassembly, or decompilation of this software, unless required by law for interoperability, is prohibited.

The information contained herein is subject to change without notice and is not warranted to be error-free. If you find any errors, please report them to us in writing.

This software or hardware and documentation may provide access to or information on content, products and services from third parties. Oracle Corporation and its affiliates are not responsible for and expressly disclaim all warranties of any kind with respect to third-party content, products, and services. Oracle Corporation and its affiliates will not be responsible for any loss, costs, or damages incurred due to your access to or use of third-party content, products, or services.